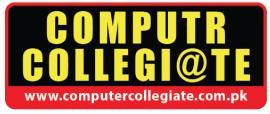

# **Graphic Designing & Video Editing**

## **3 Months Certificate Program**

Media has always played a prominent role in every society so has the computer, advent of multimedia in computers has actually provided a platform for media professionals to utilize the tremendous potential being offered by computers in field of digital media specially in production scenarios.

Welcome to Adobe Creative Cloud Family

# Software included:

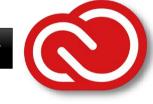

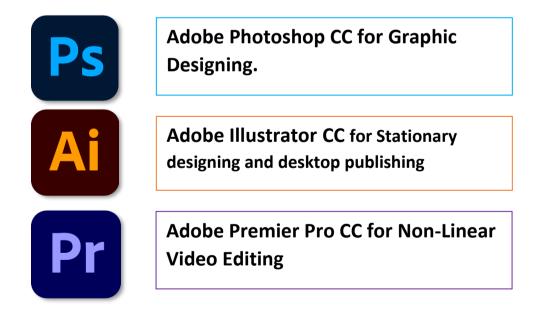

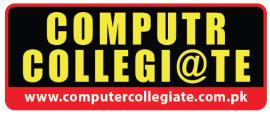

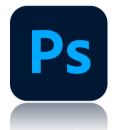

## Course Outline Adobe Photoshop CC

#### Introduction to Adobe Photoshop, Environment and Interface:

- 1) Image Size
- 2) Width
- 3) Height
- 4) Color Mode
- 5) Contents
- 6) Resolution

#### **Color Management in Photoshop:**

- 1) Foreground / Background Color
- 2) Color Picker And Custom Colors
- 3) Selecting Default Colors
- 4) Gradient

#### Image:

Adjust Levels Curves Brightness Contrast Color Balance Hue Saturation Brightness Replace Color Invert

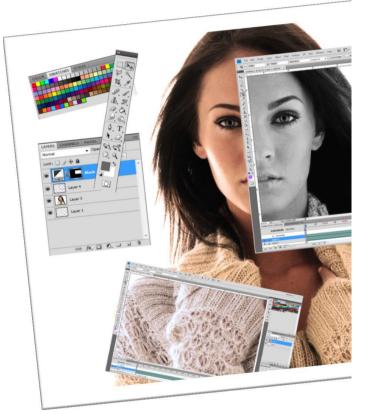

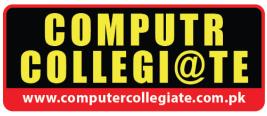

#### **Concept of Layer and Layer Option:**

- 1) Assigning Layer Properties
- 2) Deleting Layer
- 3) Duplicating Layers
- 4) Arranging And Merging Layers (Layer Menu)
- 5) Layer Styles
- 6) Drawing Tools

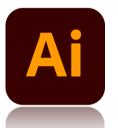

## Course Outline Adobe Illustrator CC

#### Introduction:

- 1) Understanding the Environment
- 2) Using the Tools
- 3) Tool Box Overview
- 4) Using Context Menu
- 5) Viewing Artwork

#### Working With Tools and Palettes:

- 1) About Paths
- 2) Changing A Tool Pointer
- 3) Drawing And Editing Freeform Paths
- 4) Drawing With The Pen Tool
- 5) Adjusting Path Segments
- 6) Drawing Shapes
- 7) Drawing Line And Arc Segments
- 8) Drawing Spirals

#### Working With Tools and Panels:

- 1) Drawing Grids
- 2) Working With Symbols
- 3) Using Symbolism Tools
- 4) Drawing And Editing Brushed Paths

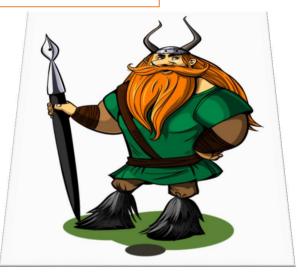

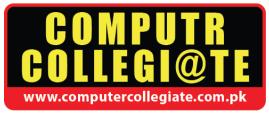

- 5) Managing Brushes
- 6) Creating Brushes
- 7) Using The Brush Libraries
- 8) Tracing Artwork

#### Working With Objects:

- 1) Correcting Mistakes
- 2) Using Rulers
- 3) Using Guides And Grids
- 4) Using Smart Guides
- 5) Selecting Objects
- 6) Saving, Editing, And Loading Selections
- 7) Moving, Copying, And Deleting Objects
- 8) Rotating The X And Y Axes
- 9) Grouping And Ungrouping Objects
- 10) Locking And Hiding Objects

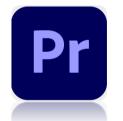

## COURSE OUTLINE ADOBE PREMIER PRO CC

#### Introduction to Video Editing:

- 1) Basic Settings of Sequence
- 2) Introduction to key framing
- **3)** Introduction to basic Animation
- 4) Setting of Sequence Preset
- 5) How to use Multiple Sequence

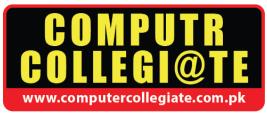

#### **Basic Animation on Stills:**

- 1) Introduction to Still files
- 2) Controlling of multiple Stills
- 3) Arrangement of Stills
- 4) Making short Animation of stills
- 5) Use of PSD files in Premier Projects

#### Video and Audio Cutting & Join:

- 1) How to import Video & Audio files in Sequence
- 2) How to split or Cut videos and Audios
- 3) How to join Videos and Audios
- 4) Arrangement of Split Videos
- 5) Slow Motion Videos

#### **Effects or Transition:**

- 1) Introduction to Effects and Transition
- 2) Apply Effects on Multiple Videos
- 3) Apply Transition on Multiple Videos
- 4) Apply Transition on Multiple Stills
- 5) Setting of Effects Parameters
- 6) Setting of Transition Parameters
- 7) Key Framing on Effects or Transition
- 8) How to use Chroma Effect on Videos